# **EBSCOhost search techniques**

*Atla Religion Database*® (*Atla RDB*®) combines the premier index to articles, reviews, and essays in all fields of religion and theology. *AltaSerials*® (*Atlas*®) is an online full-text collection of major religion and theology journals used by libraries, librarians, scholars and students and religion leaders. It includes full-text articles and reviews from more than 340 journals, indexes 2,300 journals (over 1,00 currently indexed), more than 1.1 million journal articles, 276,000 essay records, more than 940,000 review records, and more than 411,000 book records. Coverage from 1949 onwards although indexing for some journal titles extends back into the nineteenth century. The database is produced by the American Theological Library Association. Coverage include the Bible, archaeology, and antiquities; human culture and society; world religions and religious studies; church history, missions and ecumenism; pastoral ministry; theology, philosophy, and ethics.

## **You can access EBSCOhost from: TTC Library Catalogue and from Moodle.**

From Moodle, this is the page you will get to (fig. 1):

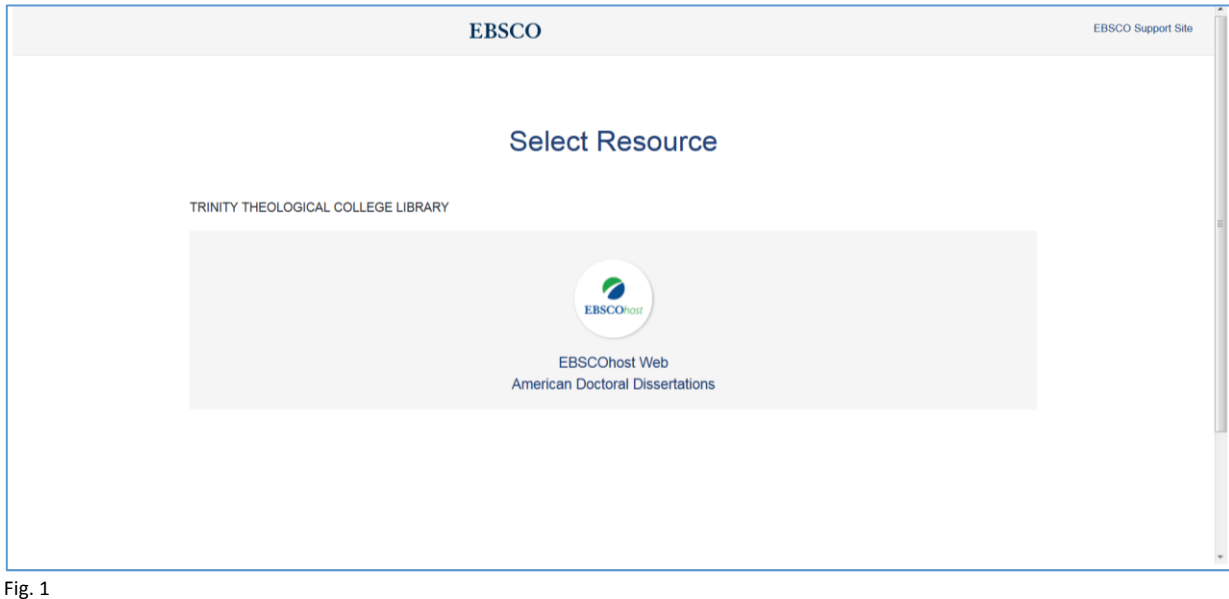

There are two options available:

-*EBSCOhost* web [includes: *Atla Religion Database with AtlaSerials*, eBook Collection (*EBSCOhost*), OpenDissertations, Religion and Philosophy Collection];

-American Doctoral Dissertations.

Choosing the EBSCOhost Web, you should get to this page (Fig 2):

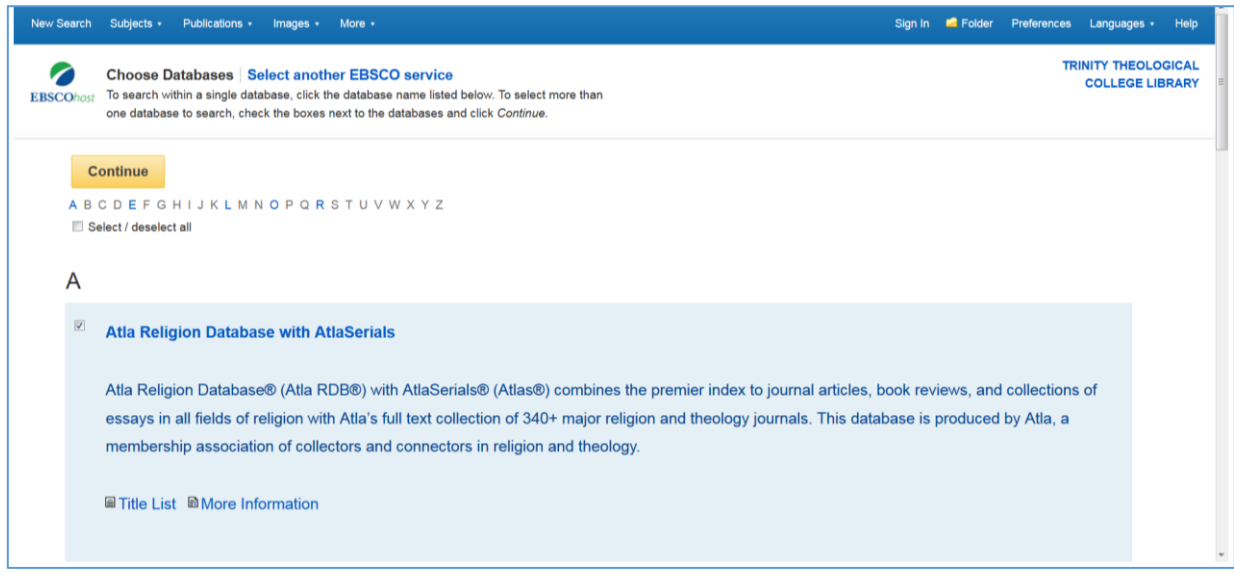

Fig. 2

1

Clicking on Continue will bring you to a Search Box where you can do a Basic Search or an Advanced Search (Fig 3):

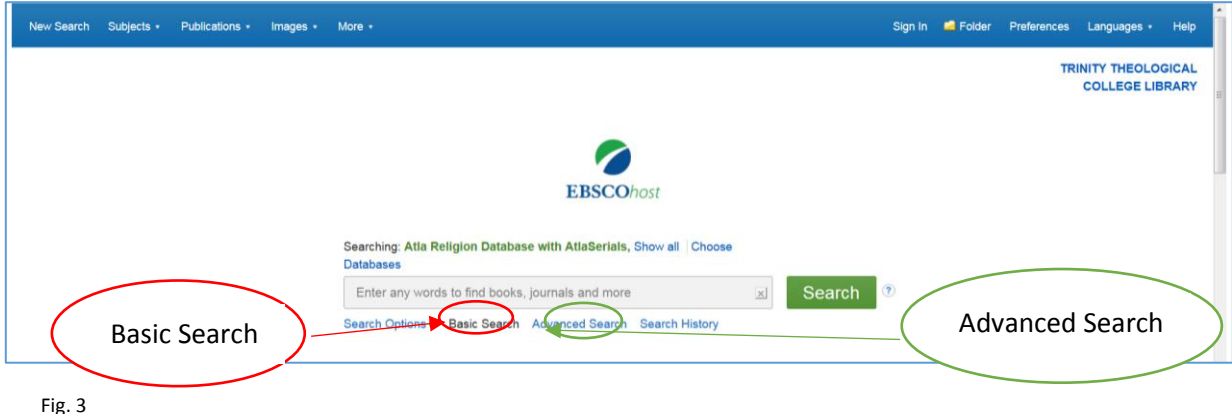

- 1. **Basic search:** enter any words to find books, journals and reviews (Fig. 3).
- 2. **Advanced Search** a more targeted search (Fig.  $4$ ) 26 fields<sup>1</sup> and search modes such as Boolean/Phrase (for more detailed Boolean search functions, refer to HELP on the top right corner), or find all search terms with AND, and find any of your search terms using OR. In Advanced Search, you can search in one or all of the different databases together: *Atla Religion Database with AtlaSerials*, *ESBCO* ebooks, Religion and Philosophy Collection and Open Dissertations (you can search by university as well).

You can also limit your search to full text, scholarly journals, published year, article, book or essay. In addition, limit by language, abstract only, references available, open access, just journals in our library, by journal title and genre  $(78)^2$  Also limit by publication type: article, book, essay, multimedia, other matter and review. There are up to 135 languages that items can come in.

<sup>&</sup>lt;sup>1</sup> Fields include: TE Text, AB Abstract, AU Author, CC Classification Code, CA Corporate Author, TI Title, BT Book Title, CO Conference Name, DI Document Object Identifier, IS ISSN, IB ISBN, LA Language, PB Publisher, PP Place of Publication, PT Publication Type, SC Scripture Citation, PD Papal/Church Document Date, SO Source, ST Series, SU Subject, GD Subject Genre, GE Subject Geographic Name, NA Subject Name Personal, TP Subject Topic, UT Subject Uniform Title, YR Year Published

<sup>&</sup>lt;sup>2</sup> Genre includes: art work, autobiographies, bibliographies, biographies, book reviews, catechisms, church documents, computer software, conference proceedings, congresses, correspondence, databases, death notices, diaries, dictionaries,

### EBSCOhost Database search guide

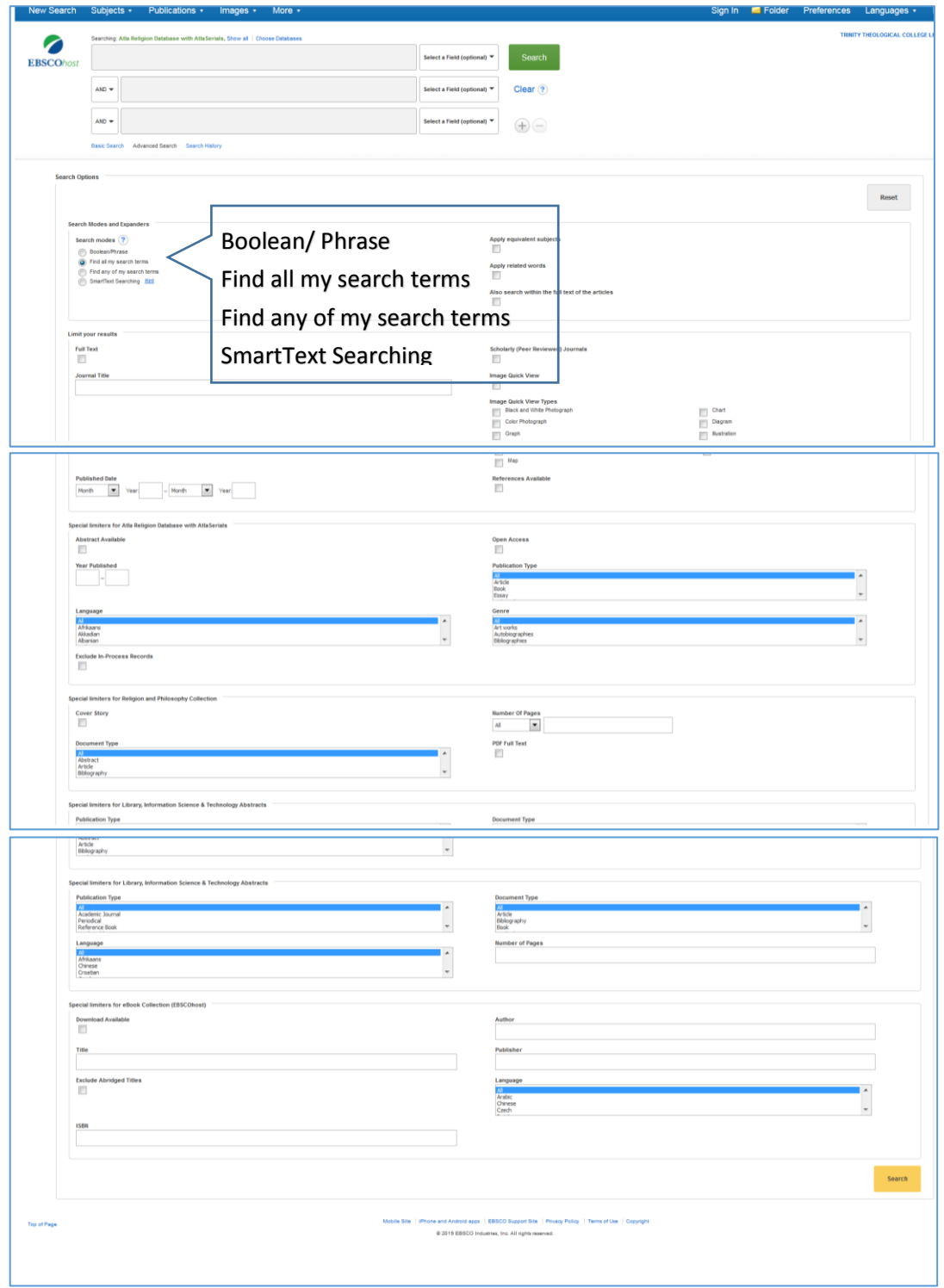

Fig 4.

**.** 

3. Beside the types of searches, you can choose from the top menu bar, you can browse or search by **Subjects, Publications**, or **Images** which relate to a subject listed in the database (Fig. 5). Under

discographies, electronic resource reviews, electronic resources, encyclopedias, eulogies, exhibition catalogs, exhibitions, festschriten in journals, fiction, filmographies, films, games, general audiences, hymnals, hymns, indexes, interviews, language instruction resources, lectionary helps. Legends, letters, liturgies, manuscripts, maps, meditations, microforms, movie reviews, music, music reviews, myths, novels, obituaries, open access, papal documents, peer reviewed, personal narratives, photographs, plays, poems, postcards, prayer books, prayer services, prayers, rituals, sacred works, sermons, short stories, slides, sound recordings, speeches, stage performances, statistics, televised speeches, text books, theatre reviews, treaties, TV programs, video recordings, websites, webliographies.

#### **More**, you can browse or search **Scriptures, author profiles, dictionary, indexes** or **ebooks.**

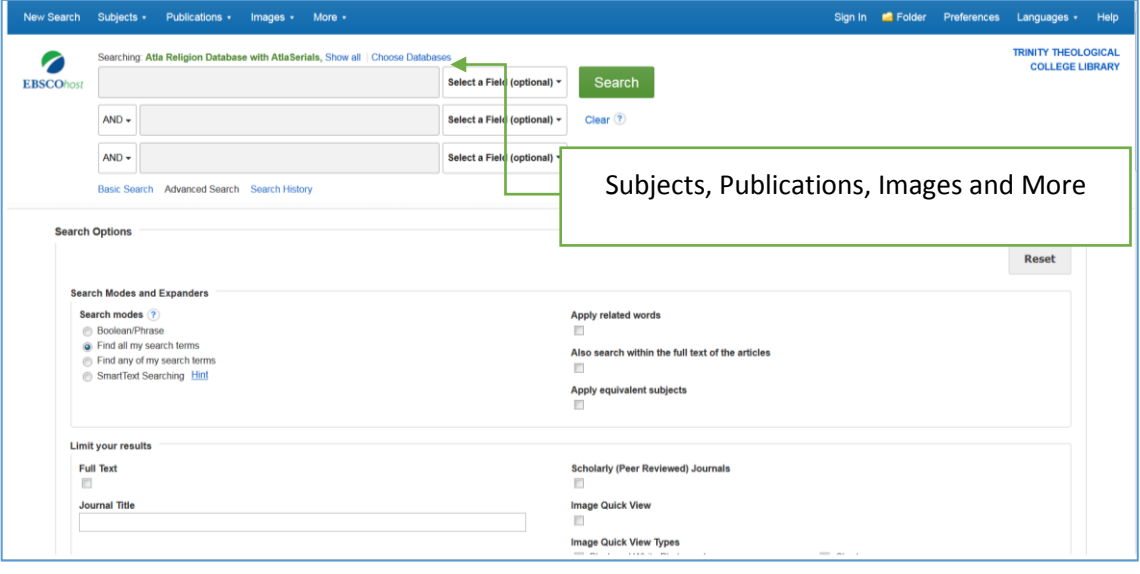

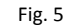

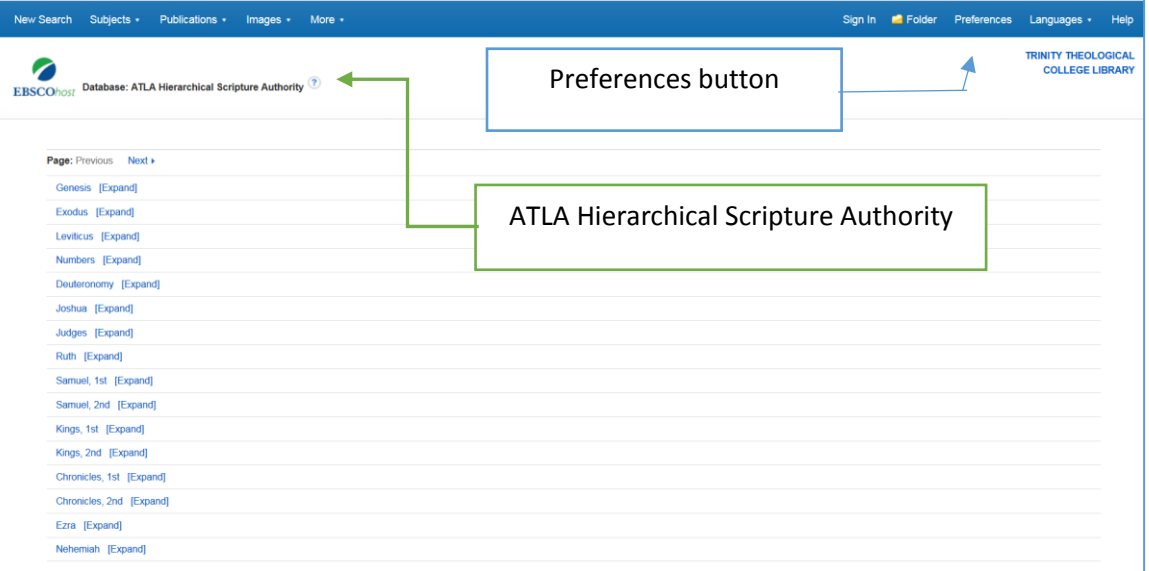

Fig. 6

You can search the Scriptural citation by chapter and verse (Fig. 6).

- 4. You have an option to save preferences for a future search session (Fig. 7). Click the **Preferences** button (see Fig. 6). This includes page layout, standard display, number of results per page, sort by relevance, to print, email, save export, and the settings, email address and so on so that you do not have to key in the same information each time.
- 5. There is also an **Explode** function when you search under **Subject** (Fig. 7) which retrieves all references indexed to that term and all references indexed to any narrower subject term. Some topics allow this Explode function.

### EBSCOhost Database search guide

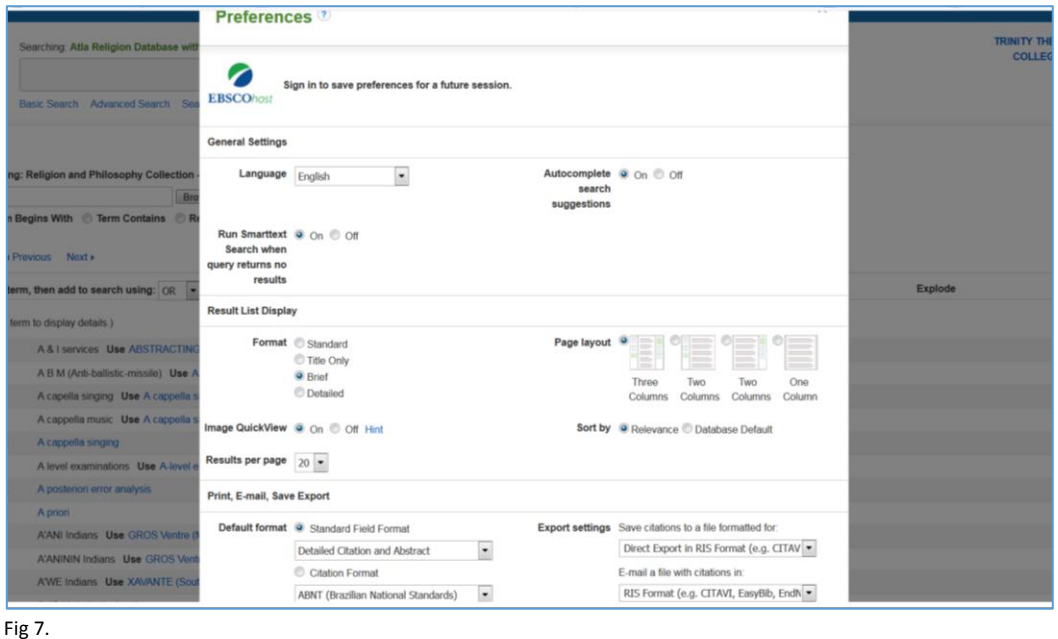

- 6. Search tip: If you are searching for a topic, search the topic/phrase in subject, and also in title with the Boolean search term OR so that either would come up, which will make the search wider.
- 7. After retrieving the results, you can **refine** the search, either limit with full text, publication date, source types, publication, subject, publisher, language, category, university, database, or scholarly journal and so on using the menu on the left and by **Relevance** on the top right corner. There are several ways to use the results: you can view or share the results by print, email, save multiple items. See the links on the right in share: you can add to folder, create an alert, use permalink (Fig. 9)

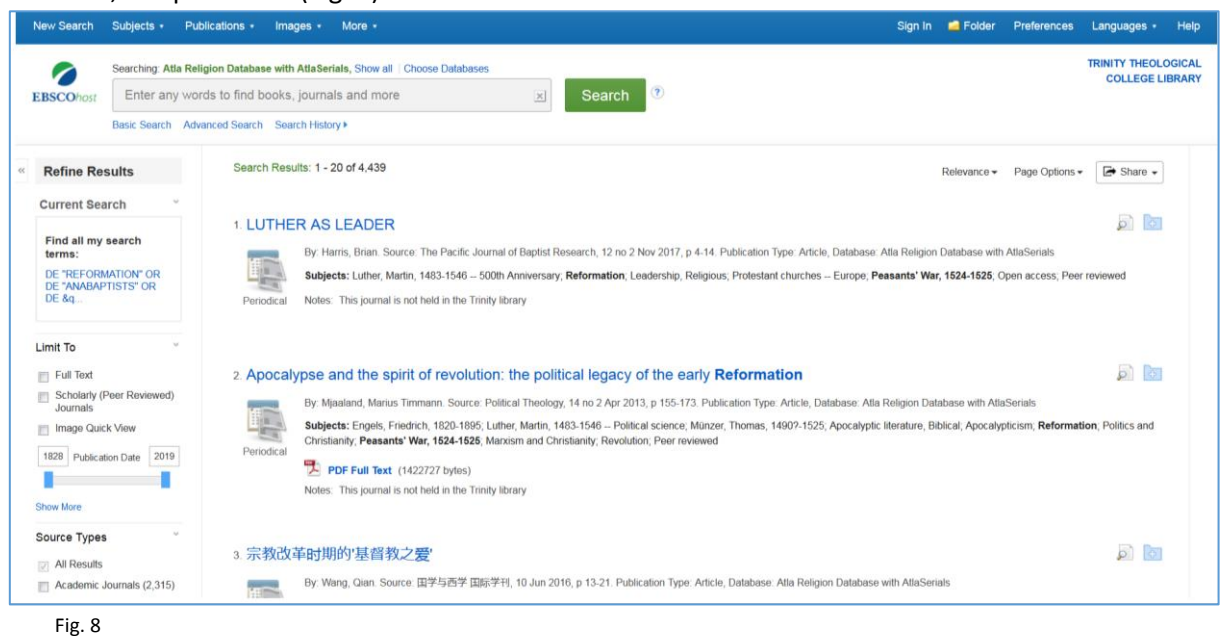

8. Within the **results list**, you can also change the page options (fig. 9) including format, layout, results per page, image quickview, and can list results according to relevance, oldest, newest, source and author. Click on **PDF Full Text** to read the article (fig. 10). Within the article you can search for your keyword. You can share, print, email, cite, put them in a folder, export,

permalink it, or google drive it. The icons are on the right. Top right hand also allows you to download or copy it. You can also view other articles in the journal (left hand column).

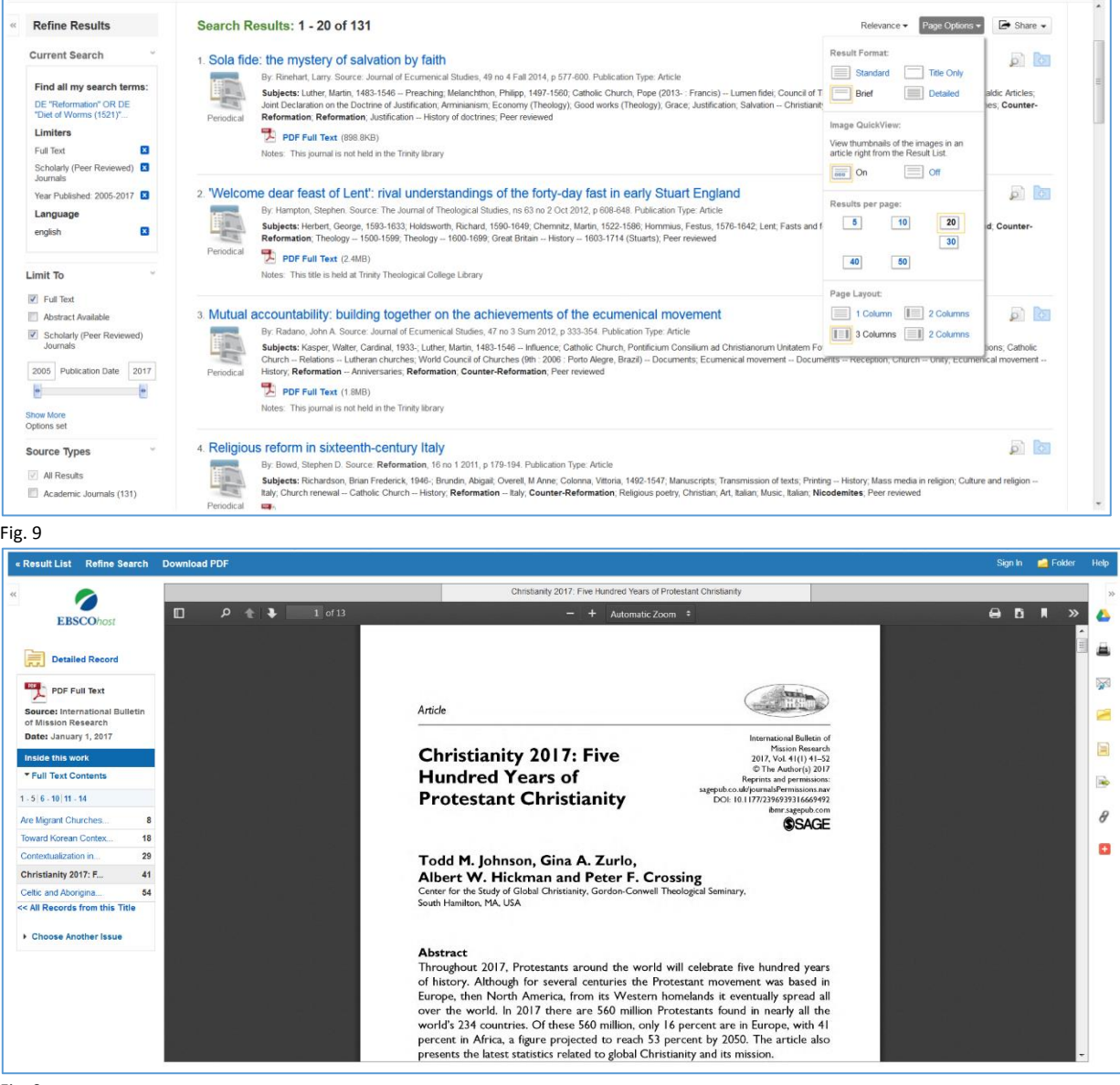

Fig. 9

- 9. If there is no full text but the title is held in TTC library, you can locate it in the shelves.
- 10. Book reviews give you information about books and their contents, which may be in the library and useful for your research. Besides journal articles and book reviews, there are also collections of essays.
- 11. Use HELP on top right corner if you are unsure about anything. You can also save your preferences for a future session. You can create an account to keep your searches and results for future use as well. The Search History can be used for adding or combining more or different terms to searches or refining searches.